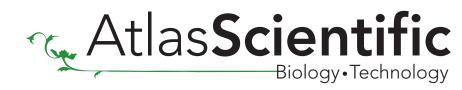

## Serial Port Expander sample code

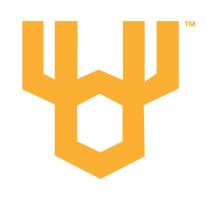

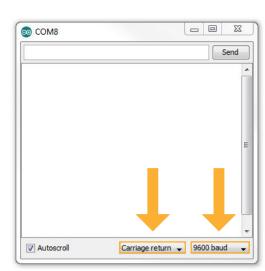

//This sample code was written on an Arduino UNO.
//It will allow you to control up to 8 Atlas Scientific devices through 1 soft serial RX/TX line.
//To open a channel (marked on the board as Y0 to Y7) send the number of the channel, a colon and the command ending with
// a carriage return.

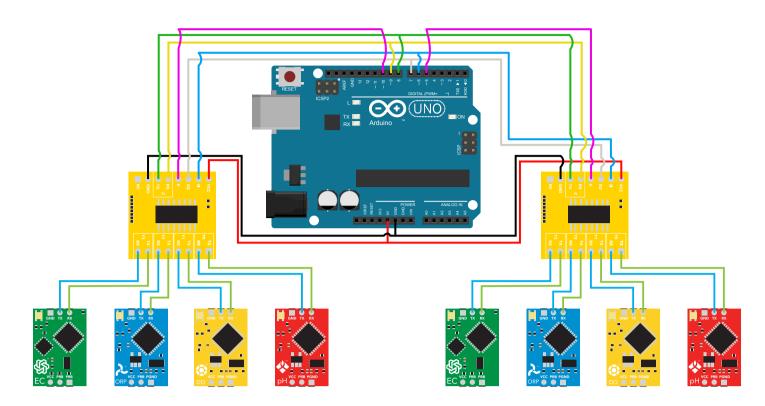

```
//To open a channel and not send a command just send the channel number followed by a colon.
//1:<CR>
```

//This code uses the Altsoft softserial library. The library file can be downloaded here: //http://www.pirc.com/teensy/td libs AltSoftSerial.html

//This softserial library Automatically sets TX as pin 9 and RX as pin 8.

```
#include <AltSoftSerial.h>
                                     //Include the software serial library
                                     //Name the software serial library altSerial (this cannot be omitted)
AltSoftSerial altSerial;
int s0 = 7;
                                      //Arduino pin 7 to control pin S0
                                      //Arduino pin 6 to control pin S1
int s1 = 6;
int enable_1= 5;
                                      //Arduino pin 5 to control pin E on board 1
int enable_2=10;
                                      //Arduino pin 10 to control pin E on board 2
char computerdata[20];
                                      //A 20 byte character array to hold incoming data from a pc/mac/other
                                      //A 30 byte character array to hold incoming data from the sensors
char sensordata[30];
                                     //We need to know how many characters bytes have been received
byte computer_bytes_received=0;
byte sensor_bytes_received=0;
                                      //We need to know how many characters bytes have been received
                                      //Char pointer used in string parsing
char *channel;
char *cmd;
                                      //Char pointer used in string parsing
void setup() {
 pinMode(s1, OUTPUT);
                                     //Set the digital pin as output.
 pinMode(s0, OUTPUT);
                                     //Set the digital pin as output.
                                     //Set the digital pin as output.
 pinMode(enable_1, OUTPUT);
 pinMode(enable_2, OUTPUT);
                                     //Set the digital pin as output.
 Serial.begin(9600);
                                     //Set the hardware serial port to 9600
                                     //Set the soft serial port to 9600
 altSerial.begin(9600);
```

```
void serialEvent(){
     computer_bytes_received=Serial.readBytesUntil(13,computerdata,20);
     computerdata[computer_bytes_received]=0;
}
```

//the serial monitor(pc/mac/other) is received
//We read the data sent from the serial monitor
//(pc/mac/other) until we see a <CR>. We also count
//how many characters have been received
//We add a 0 to the spot in the array just after the last
//character we received.. This will stop us from
//transmitting incorrect data that may have been left
//in the buffer

//This interrupt will trigger when the data coming from

```
void loop(){
   if(computer_bytes_received!=0){
```

//0:r<CR>
//1:i<CR>
//4:c<CR>
//7:r<CR>

//6:<CR>

```
channel=strtok(computerdata, ":");
cmd=strtok(NULL, ":");
open_channel();
altSerial.print(cmd);
altSerial.print("\r");
computer_bytes_received=0;
}
```

```
sensordata[sensor_bytes_received]=0;
Serial.println(sensordata);
}
```

sensor\_bytes\_received=altSerial.readBytesUntil(13,sensordata,30);

```
//Atlas Scientific device using the softserial port
//After we send the command we send a carriage return <CR>
//Reset the var computer_bytes_received to equal 0

//If data has been transmitted from an Atlas Scientific device
//we read the data sent from the Atlas Scientific device until
//we see a <CR>. We also count how many character have
//been received
//we add a 0 to the spot in the array just after the last
//character we received. This will stop us from transmitting
//incorrect data that may have been left in the buffer
//let's transmit the data received from the Atlas Scientific
```

//If computer\_bytes\_received does not equal zero

//Send the command from the computer to the

//Call the function "open\_channel" to open the correct

//Let's parse the string at each colon

//Let's parse the string at each colon

//device to the serial monitor

//data path

```
switch (*channel) {
```

case '0':

void open\_channel(){

if(altSerial.available() > 0){

```
digitalWrite(enable_1,LOW);
digitalWrite(enable_2,HIGH);
digitalWrite(s0, LOW);
digitalWrite(s1, LOW);
break;

case '1':
digitalWrite(enable_1,LOW);
digitalWrite(enable_2,HIGH);
```

```
digitalWrite(s0, HIGH);
digitalWrite(s1, LOW);
break;
case '2':
digitalWrite(enable_1,LOW);
digitalWrite(enable_2,HIGH);
digitalWrite(s0, LOW);
```

```
digitalWrite(s1, HIGH);
break;
case '3':
digitalWrite(enable_1,LOW);
digitalWrite(enable_2,HIGH);
digitalWrite(s0, HIGH);
digitalWrite(s1, HIGH);
```

```
digitalWrite(s1, HIGH);
break;
case '4':
digitalWrite(enable_1,HIGH);
digitalWrite(enable_2,LOW);
digitalWrite(s0, LOW);
digitalWrite(s1, LOW);
```

```
break;

case '5':
digitalWrite(enable_1,HIGH);
digitalWrite(enable_2,LOW);
digitalWrite(s0, HIGH);
digitalWrite(s1, LOW);
break;
```

```
case '6':
digitalWrite(enable_1,HIGH);
digitalWrite(enable_2,LOW);
digitalWrite(s0, LOW);
digitalWrite(s1, HIGH);
break;
```

```
break;

case '7':
digitalWrite(enable_1,HIGH);
digitalWrite(enable_2,LOW);
digitalWrite(s0, HIGH);
digitalWrite(s1, HIGH);
break;
```

} } //Looking to see what channel to open
//If channel==0 then we open channel 0

//This function controls what UART port is opened.

//Setting enable\_1 to low activates carrier board #1
//Setting enable\_2 to high deactivates carrier board #2

//S0 and S1 control what channel opens //S0 and S1 control what channel opens //Exit switch case